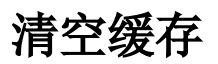

清空系统缓存,包括数据缓存与操作缓存。

当偶尔进行数据库数据处理后需要马上在系统上看到更新效果,可以在产品中使用清空缓存功能来实现。

[功能入口](#page-0-0) [清空缓存](#page-0-1)

## <span id="page-0-0"></span>功能入口

## 1、选择系统快捷菜单 系统运维 , 或者选择"系统导航栏"的 系统运维 , 如图:

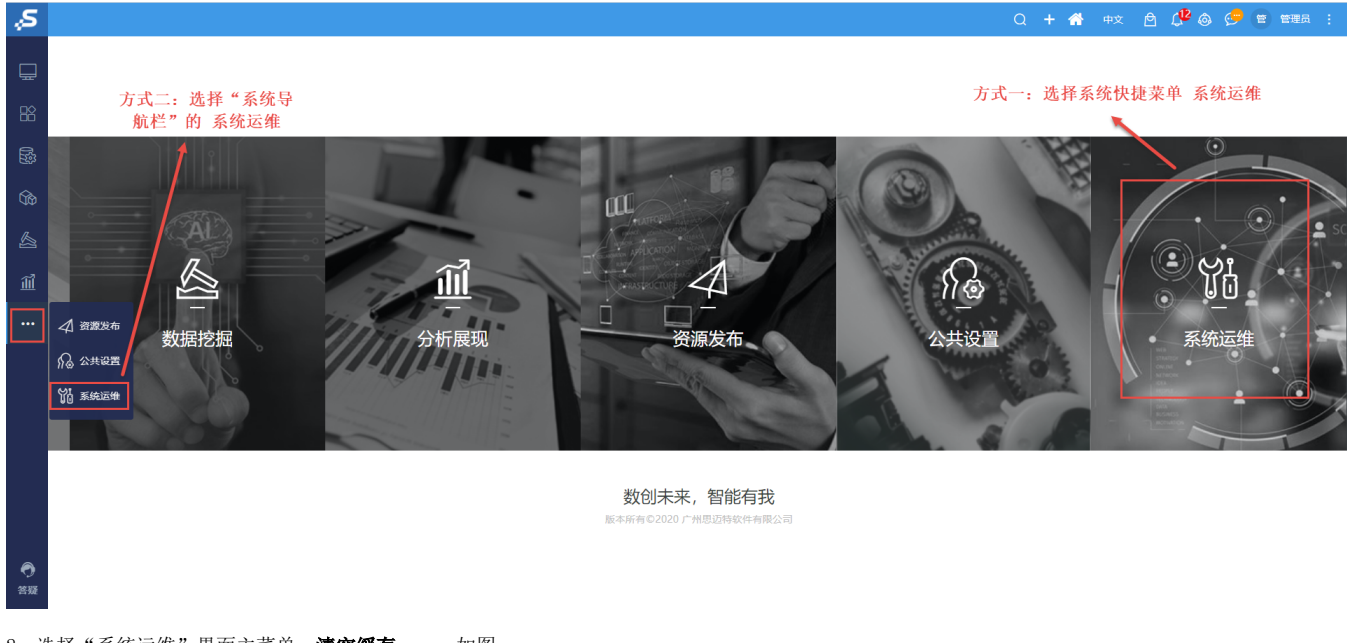

2、选择"系统运维"界面主菜单 清空缓存 , 如图:

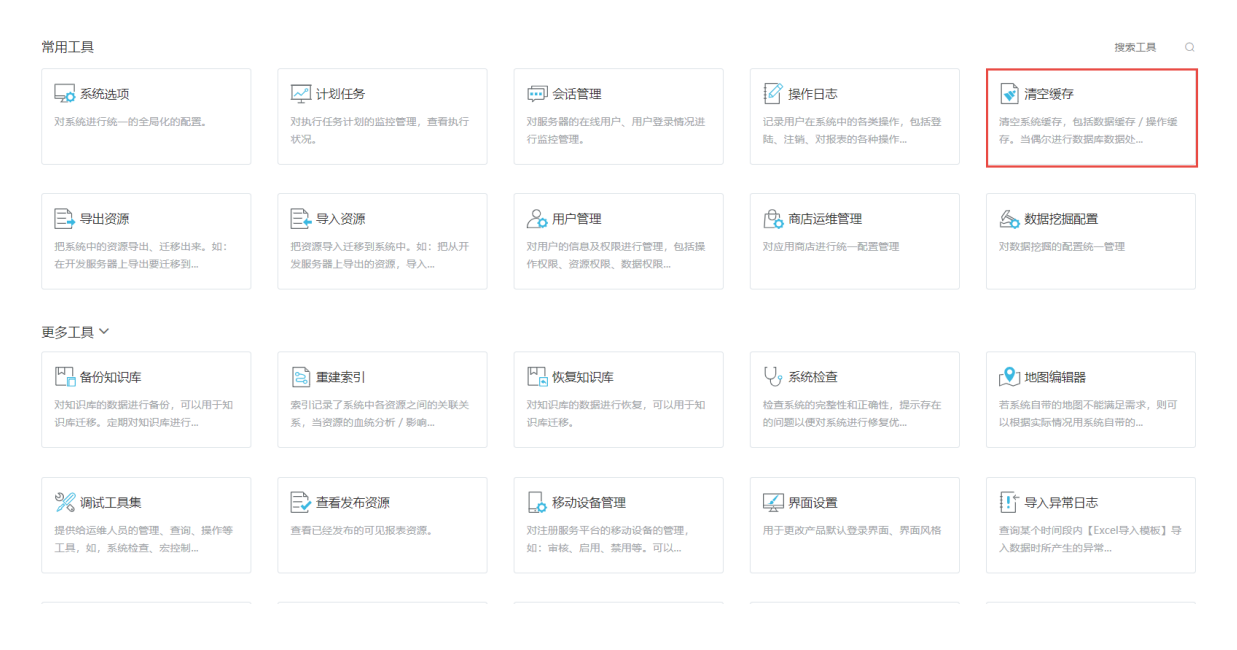

<span id="page-0-1"></span>清空缓存

选择"系统运维"界面主菜单 清空缓存,弹出如下对话框:

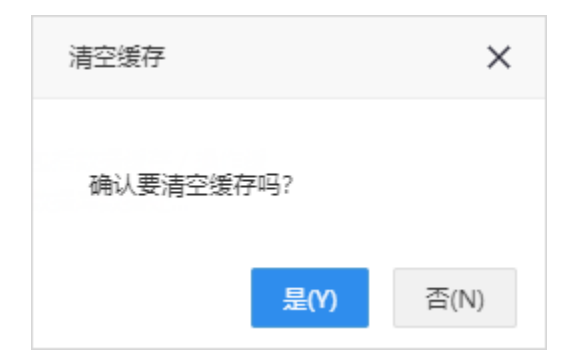